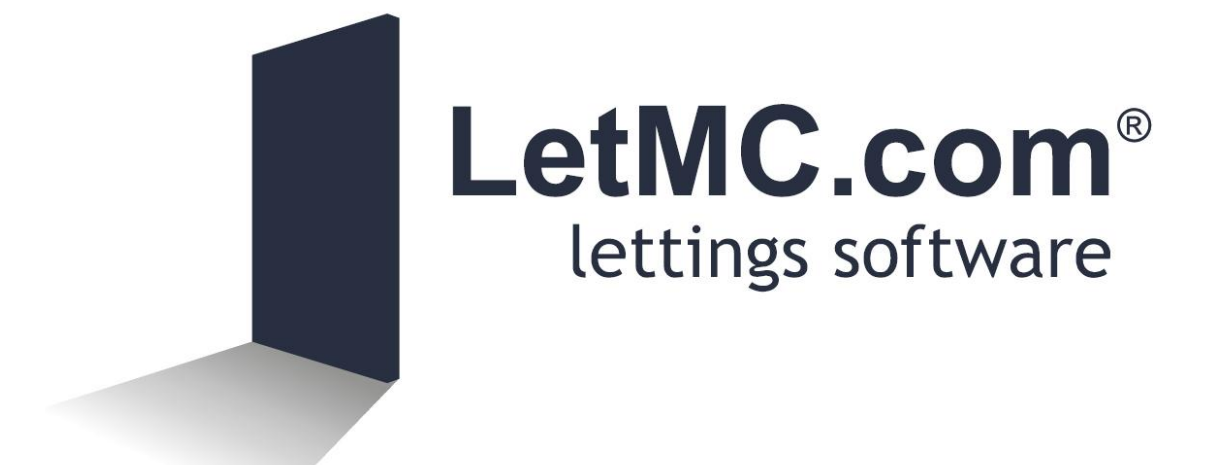

# **Maintenance Deductions**

*(Tantum eruditi sunt liberi)*

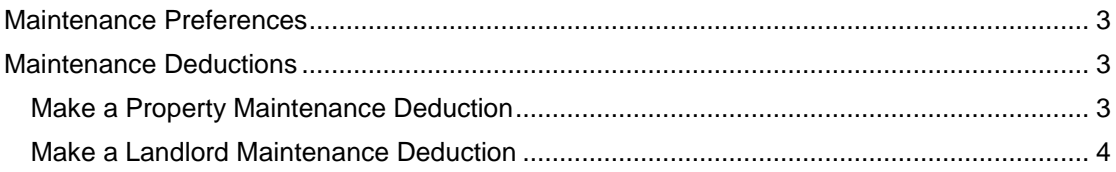

#### <span id="page-2-0"></span>**Maintenance Preferences**

Using the standard search criteria enter the criteria to locate your property to add preferences to and tick the box next to it.

Type in the preferences that you want to set to this property and click add. The preference will be added to the list, click finish to end. When you add a job the preferences will be displayed for you to note before arranging the job.

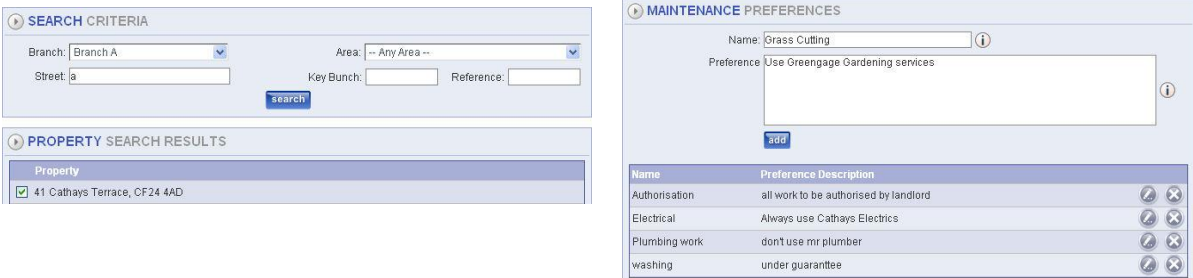

#### <span id="page-2-1"></span>**Maintenance Deductions**

### <span id="page-2-2"></span>**Make a Property Maintenance Deduction**

The selection of Make a Property Maintenance Deduction means that the system can split the maintenance deduction levied between the landlords, according to their % Ownership and the invoice lists the deduction under the

appropriate property.

NRL Exempt Payment

Search for the property to make the maintenance deduction on and click the next action button.

Description Maintenance by Gavin Evans for 33 Heol Cartref

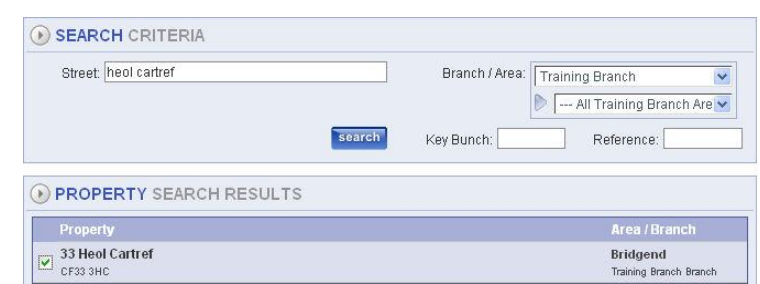

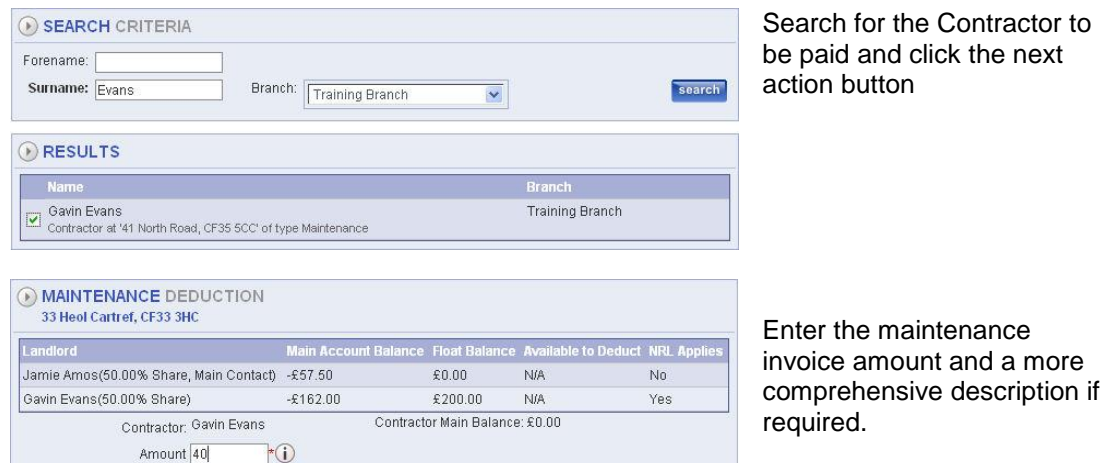

*If this payment is exempt from NRL, tick the box (it is ticked by default). If the box is cleared, NRL will be applied to*  this payment. If the Landlord must have tax deducted from them (under the Inland Revenue Non Resident Landlord *Scheme) then you should apply NRL to this Pay a Supplier transaction in order for the Landlord to be refunded NRL*  for this expense. The only type of expense that NRL should not be refunded against is Capital Expenditure (this is *usually building work which constitutes an improvement to the property).*

 $\overline{0}$ 

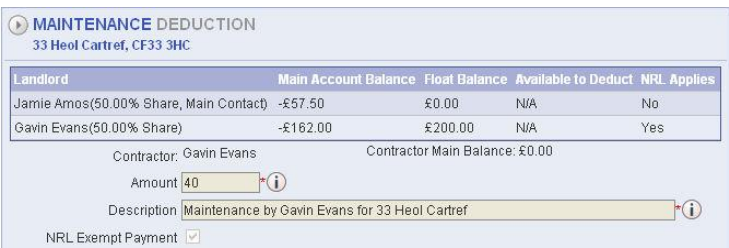

l c

The next screen will ask you to confirm the deduction. Click finish on the action buttons

### ACTIVITY 3869 TRANSACTIONS

Once again if you check in view account activity at the Activity/Transaction you will see a complete breakdown of the deduction

![](_page_3_Picture_192.jpeg)

### <span id="page-3-0"></span>**Make a Landlord Maintenance Deduction**

Selecting *Make a Landlord Maintenance Deduction* is not a deduction to be linked to a specific property. This deduction is taken straight from the landlord.

![](_page_3_Picture_193.jpeg)

## Confirm the payment to be made and click the finish action button

#### (b) MAINTENANCE DEDUCTION From Tom Jones to Mike Moore ble to Do Tom Jones £0.00  $\pmb{\mathfrak{c}}$  0.00 **N/A**  $No$ Contractor: Mike Moore Contractor Main Balance: £0.00 Amount  $30$   $\bullet$   $\bullet$ Description Maintenance by Mike Moore  $\overline{C}$ NRL Exempt Payment

![](_page_5_Picture_0.jpeg)